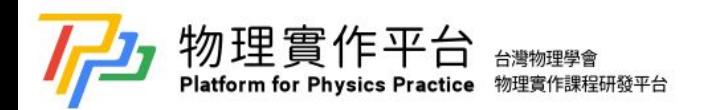

# 單擺運動之聲學都卜勒效應的驗證 **The verification of Acoustic Doppler Effect by Simple Pendulum**

作者: 何致寬 Chih-Kuan Ho<sup>1</sup>、李英德 YingTe Lee<sup>2\*</sup> <sup>1</sup>逢甲大學 美國加州聖荷西州立大學電機工程雙學士學位學程 (大三) <sup>2</sup>逢甲大學 光電科學與工程學系 \*

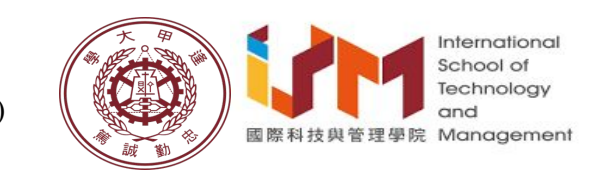

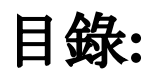

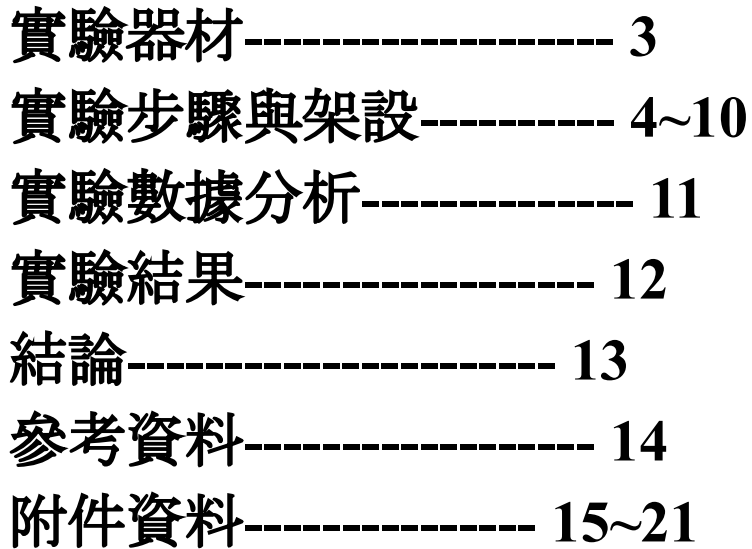

### 實驗器材: 兩部手機、無線藍芽耳機一副、**Gopro8**一台、**50cm** 棉線一 條、實驗支架一組、黃色圓點貼紙

#### 軟體**:**

**Tracker**、威力導演、**Physics Toolbox Suite**、**MATLAB**

# 此實驗 我們使用**50**公分的擺長 實驗步驟**:**

### **1.**剪取棉繩**(**約**60cm)**

(預留綁連芽耳機與支架所需的長度)

**2.**綁上藍芽耳機

### **3.**在擺長**50cm**處打結做記號

(便於將擺繩綁上支架時維持擺長長度)

### **4.**將有顏色之圓點貼紙貼於藍芽耳機外圍

(當使用 Tracker 自動追蹤藍芽耳機時 增加藍芽耳機的辨識度)

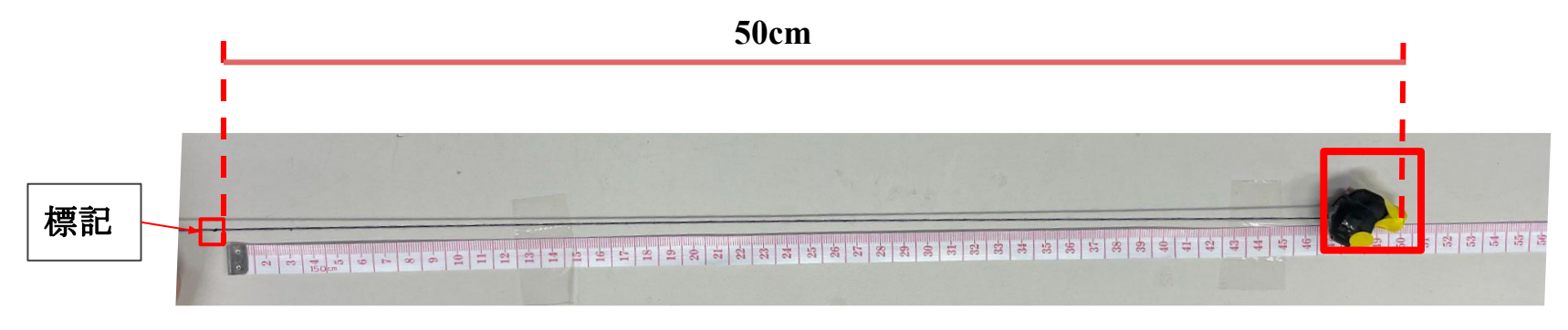

#### **5.**將擺長綁上支架 支架不限於實驗室的支架 (只要支架能在藍芽耳機做 單擺運動時穩定不晃動即 可)

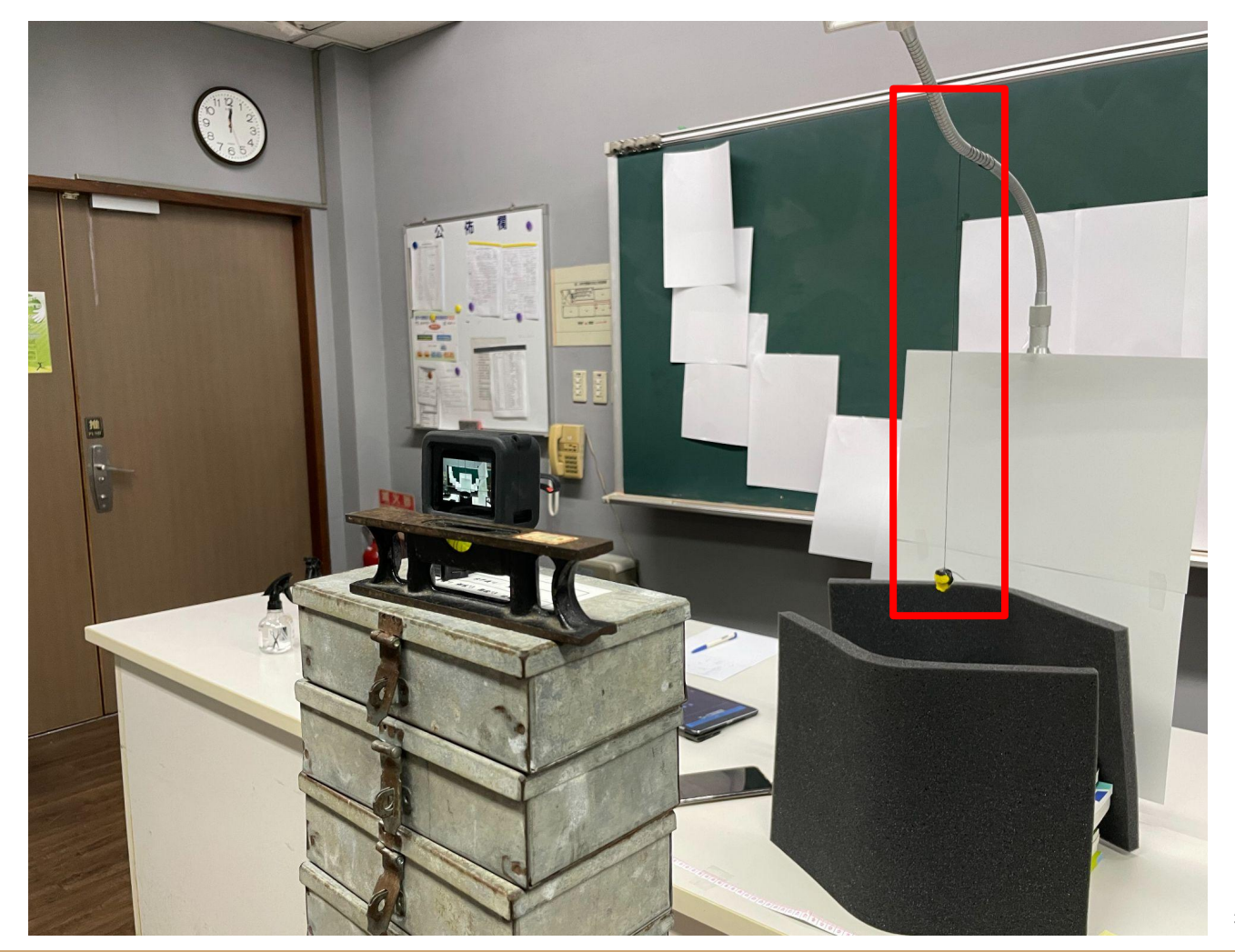

#### 在單擺靜止不動時,架設麥克風於耳機 正下方並指向藍芽耳機,調整麥克風高度直 到麥克風與耳機直線距離為**10**公分 (此實驗將會分別調整距離至5,10,15公分) (如果沒有外接麥克風 可使用手機麥克風來替換) 背景之隔音海綿可降低麥克風所收到之環境噪音並且增加實驗的

精準度

隔音海綿

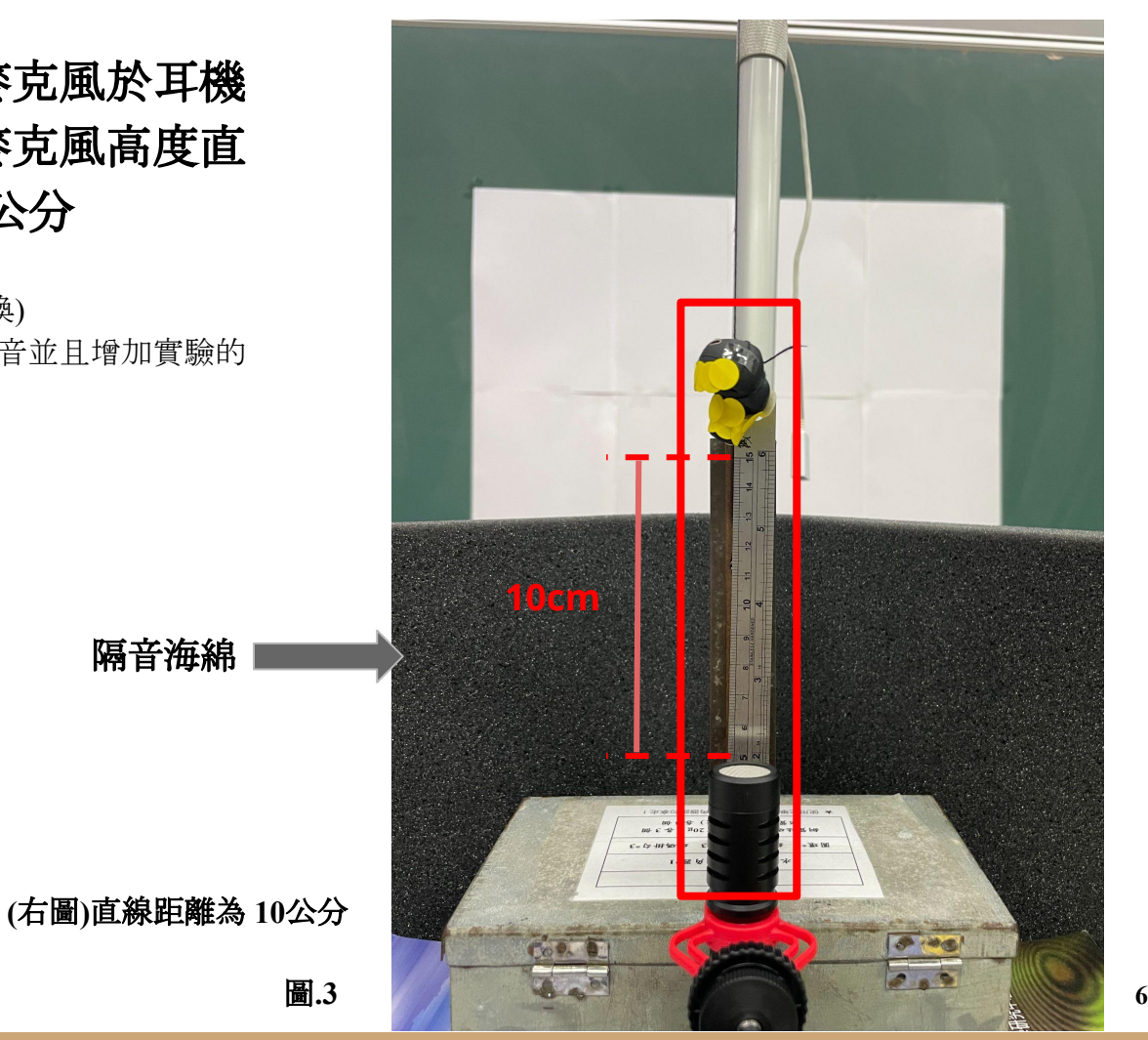

### 架設**Gopro**或手機於 單擺的正前方。

(拍攝內容需容納全部的單擺運 動) (架設水平儀確保拍攝角度)

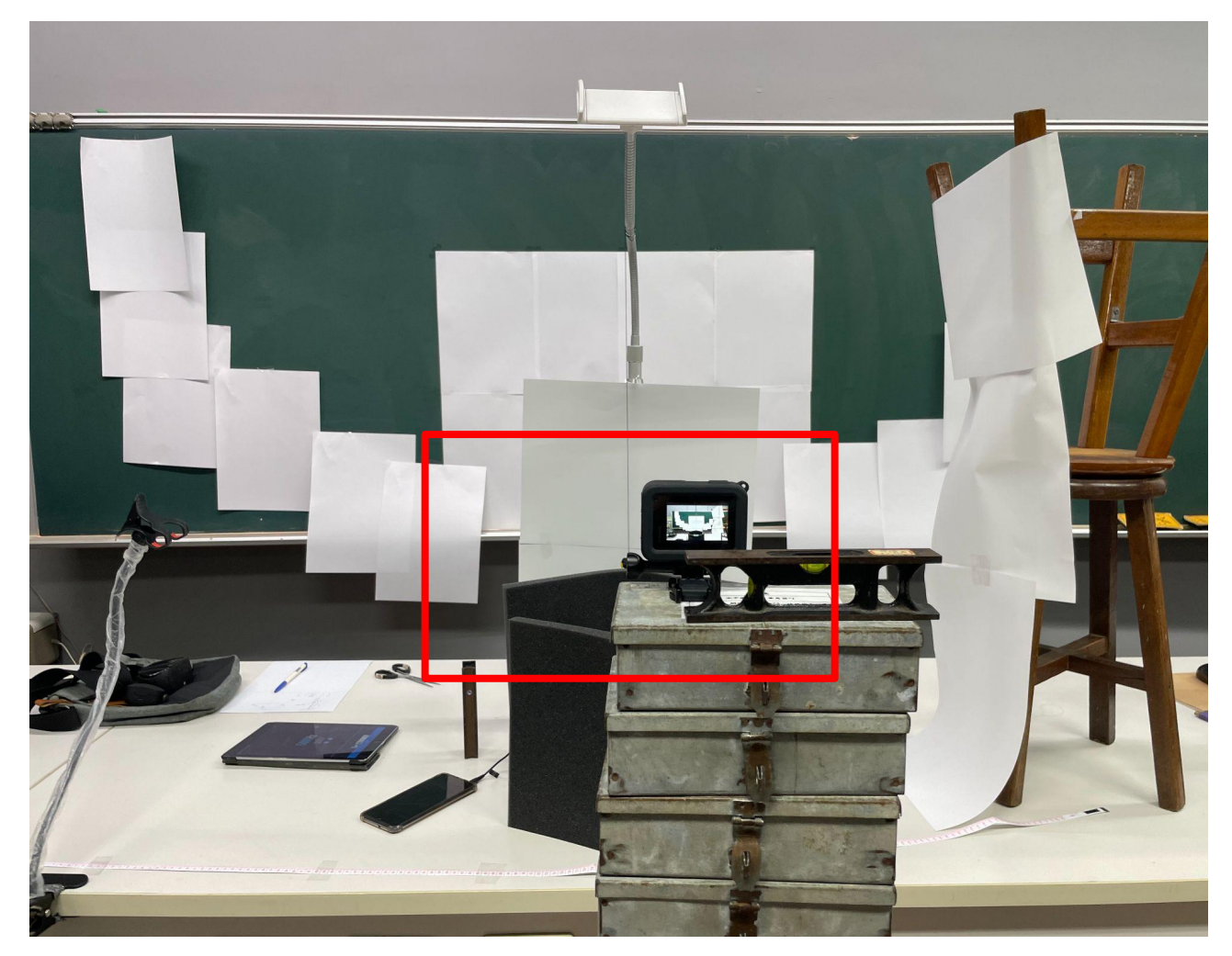

### 此圖為**Gopro**拍攝之畫面

#### 背景貼上白紙是為了增加 藍芽耳機與背景顏色的對 比度。 (建議將相機錄影幀數調整為 120fps)

開始實驗前,分別在兩部手機下載並開 啟上的**Physics Toolbox Suite APP**,將連接麥 克風的手機開啟 **Spectrum Analyzer** 頻譜分 析功能。

連接藍芽耳機的手機開啟 **Tone Generator** 頻率產生器並撥放**5000 Hz** 的 **Sine** 波。

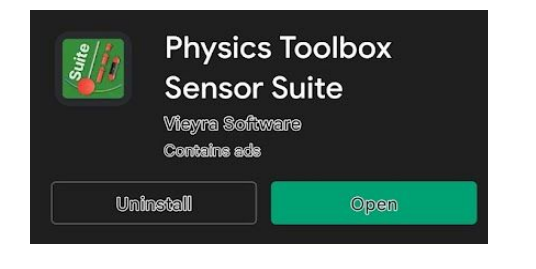

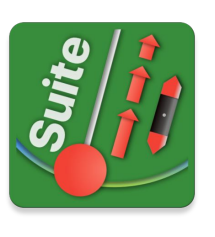

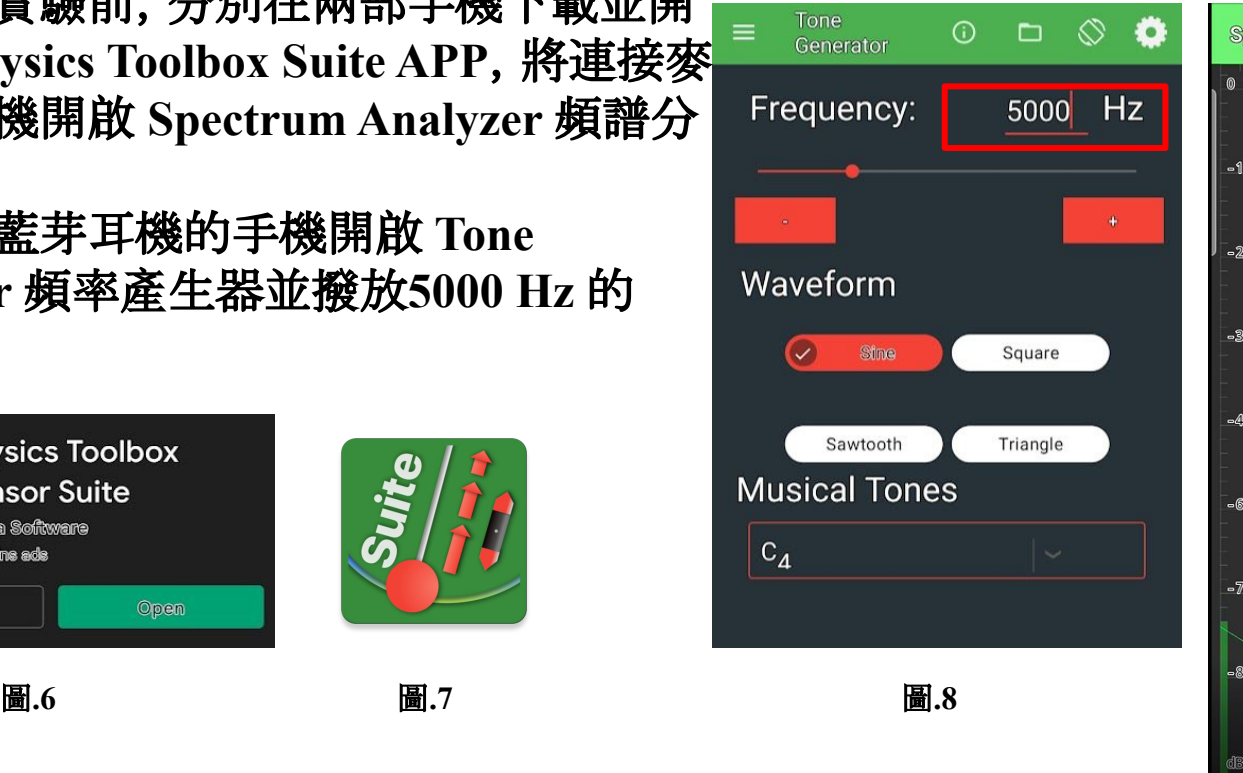

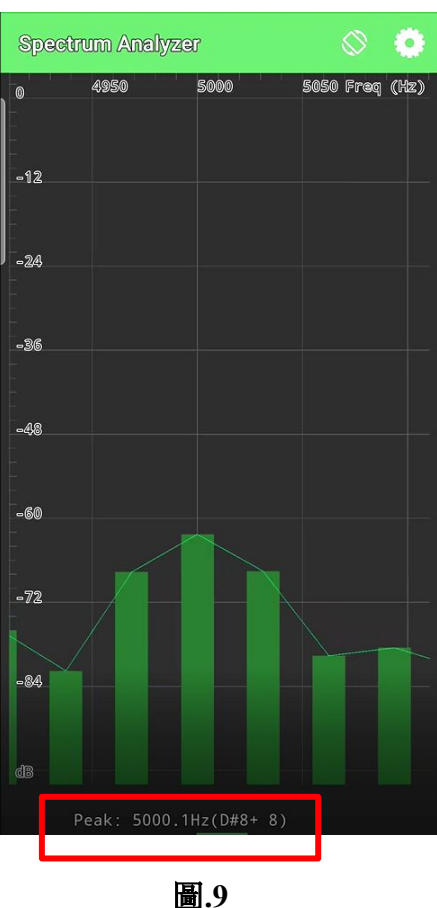

實驗開始時,先開啟**GOPRO**錄影與 連接麥克風手機的螢幕錄影功能。

接著將藍芽耳機舉致左側,擺角約**85**

度的位置,由左向右盪。(如右圖)

當單擺運動完成**10**個周期時即可停止

實驗與錄影。

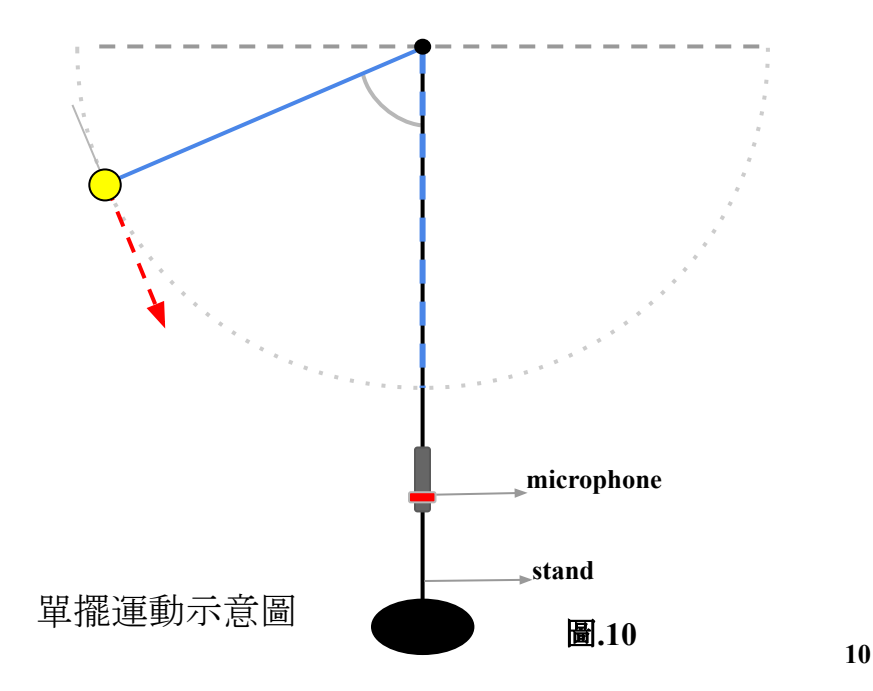

# 實驗數據分析

**1.**將**Gopro** 影片匯入**Tracker** 並找出每個半周期的擺角記錄在**Excel**表格。 (10週期共有20個擺角) **2.**將手機螢幕錄製的影片匯入威力導演以慢動作撥放,並記

錄**APP**所測出每一幀的最大值於**Excel**表格,此為實驗數 據。

 (每秒約有60個數據,因為手機螢幕更新率為 60FPS) (威力導演可替換成任何能將影片慢動作播放的程式)

**3.**將擺長長度、耳機原始頻率、擺長靜止時麥克風與耳機的 距離、半周期的擺角、每個數據間隔的時間 (此為60分之1) 輸入到預先寫好的**MATLAB** 程式進行理論值計算。(每半個 週

 期需輸入一個新的擺角再重新計算得出該擺角的理論值) [詳細說明請看附件3]

**4.**把**MATLAB**算出的所有理論值數據匯入**Excel**再與實驗數 據

謀和即可得出實驗結果。

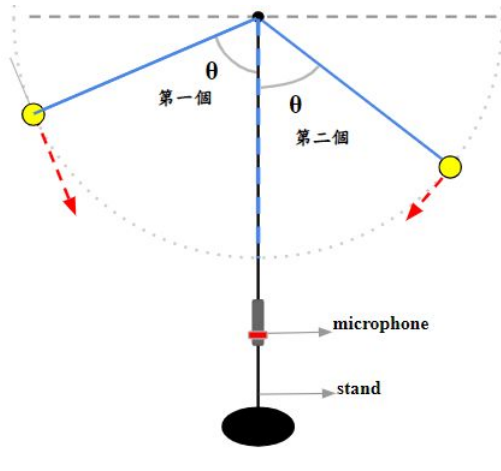

圖**.11**

半周期擺角示意圖

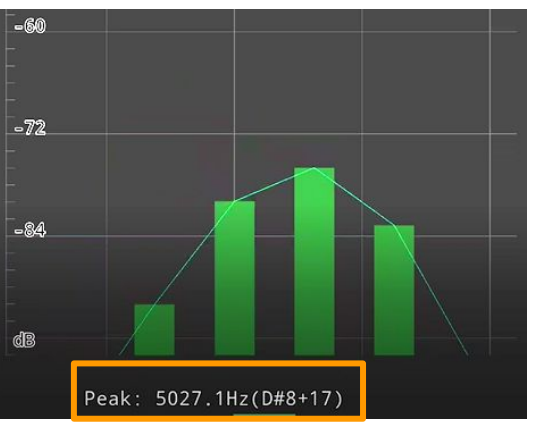

記錄每影格的最大值 **<sup>11</sup>** 圖**.12**

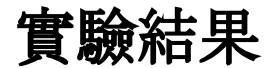

右側的三張圖,橙色曲線為非共線 都卜勒效應,綠色曲線為共線都卜勒效 應,藍色圓點為實驗數據。此實驗,我們 固定擺長為**50**公分,聲源頻率為**5000** 赫 茲。

我們分別改變了麥克風和耳機之間 的距離,圖 **(** 四 **)** 為 **5**公分、圖 **(** 五 **)** 為**15** 公 分、圖 **(** 六 **)** 為**10**公分。

(非共線都卜勒效應,麥克風和耳機之間的間距 大於零,且單擺的運動軌跡不會重疊接收源,也 就是麥克風。 )

(共線都卜勒效應,麥克風和耳機之間的間距為 零,且單擺的運動軌跡會與接收源重疊 )

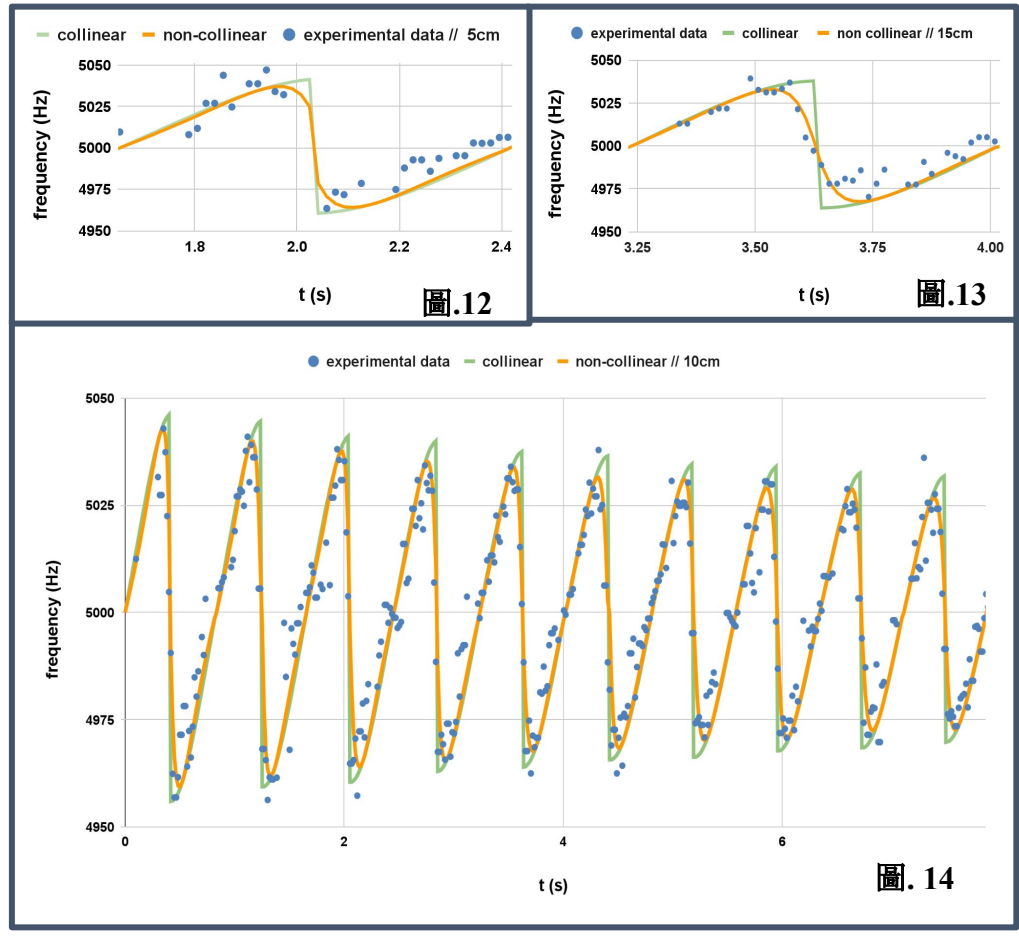

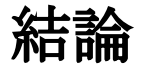

**1.**根據三組實驗數據的結果顯示,當麥克風和耳機之間的不同距離時,與非共線理論 值大部分吻合,而非共線理論 值。

**2.**非共線都卜勒效應和共線都卜勒效應的區別可以從各個半週期的波峰和波谷處明顯 地看出。每個波峰會因非共線都卜勒效應的影響而提前出現,而波谷則會延遲。通 過增加麥克風和耳機之間的距離,這種現象會更加明顯。

**3.**通過**Tracker**的圖像分析,我們可以看到單擺運動因能量損失導致單擺角度逐漸減小 。理論上,我們以每個半週期的單擺運動為分析單位,並假設在該半周期能量守恆。 自此實驗中,當理論值於實驗數據對比時,實驗誤差在容許範圍 內。

**4.**本實驗以低成本的方式來進行,適合對此主題感興趣的學生來進行研究,也適合老師 在課堂以小組的方式教學來進行此實驗,並從一個新的角度來認識都卜勒效應。

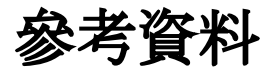

1. Phyphox is an education-centric sensor app developed by H. Heinke, S. Staacks and C. Stampfer, and its official website is at https://phyphox.org/#.

2. S. Staacks, S. Hütz, H. Heinke and C. Stampfer, "Advanced tools for smartphone-based experiments: phyphox," Phys. Educ. 53(4):045009 (2018)

3. A. A. Soares and R. L. Henrique, "Smartphones and the Acoustic Doppler Effect in High School," Phys. Teach. 59, 566 (Oct. 2021).

4. R. A. Serway and J. W. Jewett, Principles of Physics: A Calculus Approach, Asia Edition, 3e, Vol. 1, p. 320. (Cengage Learning, 2022) ISBN: 978-626-95406-6-2.

https://www.tsanghai.com.tw/book\_detail.php?c=264&no=4393

5. D. Brown, W. Christian and R. M. Hanson, Tracker is a free video analysis and modeling tool built on the Open Source Physics (OSP) Java framework. https://physlets.org/tracker/

6. App ??? 6 sound frequency analysis.

7. D.F. Griffiths and D.J. Higham, Numerical Methods for Ordinary Differential Equations, Springer Undergraduate Mathematics Series, ISBN: 978-0-85729-148-6 (2010)

8. D. Amrani, P. Paradis and M. Beaudin, "Approximation Expressions for the Large-angle Period of a Simple Pendulum Revisited," Rev. Mex. F´ıs. E 54(1), 59 (2008).

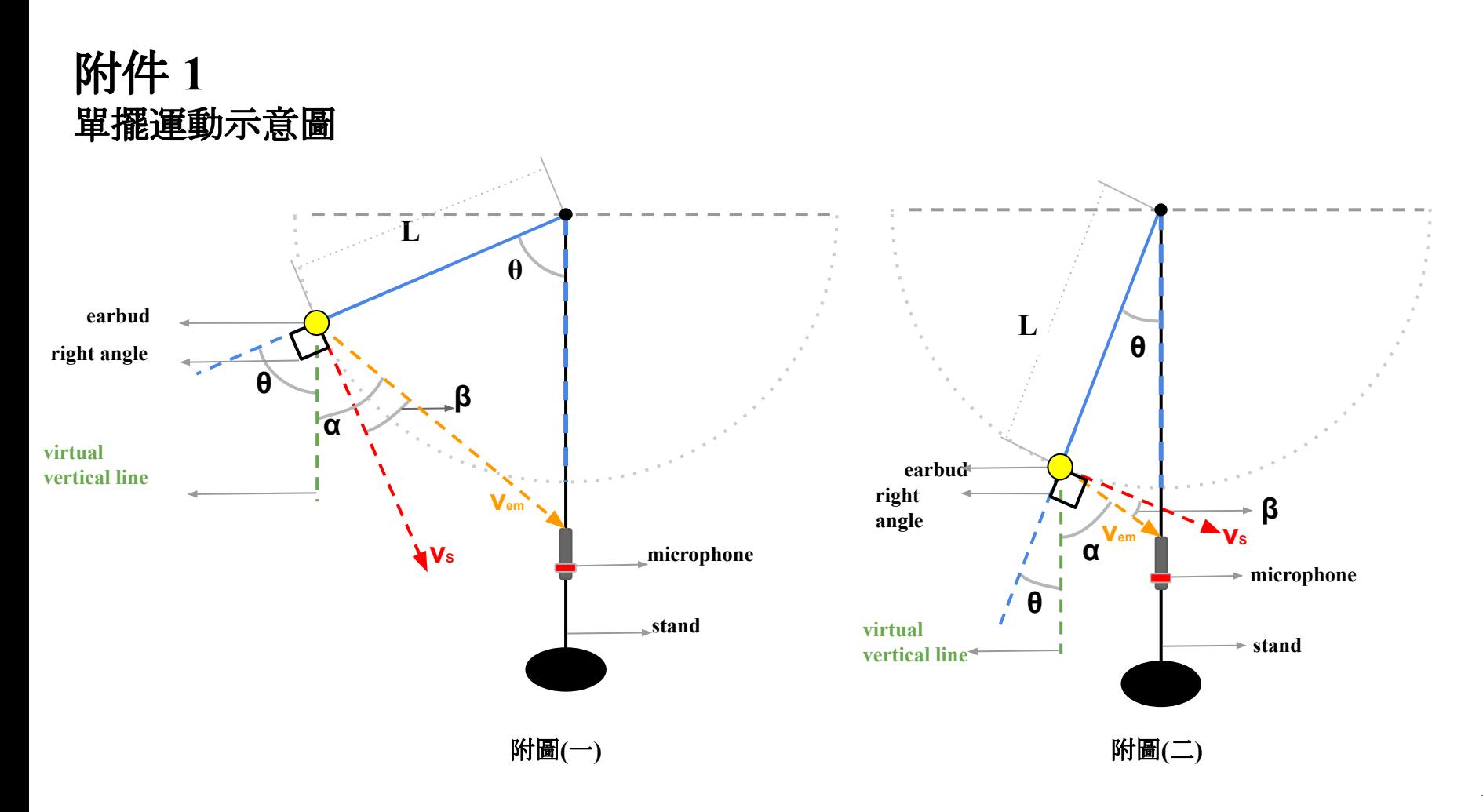

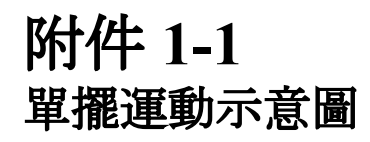

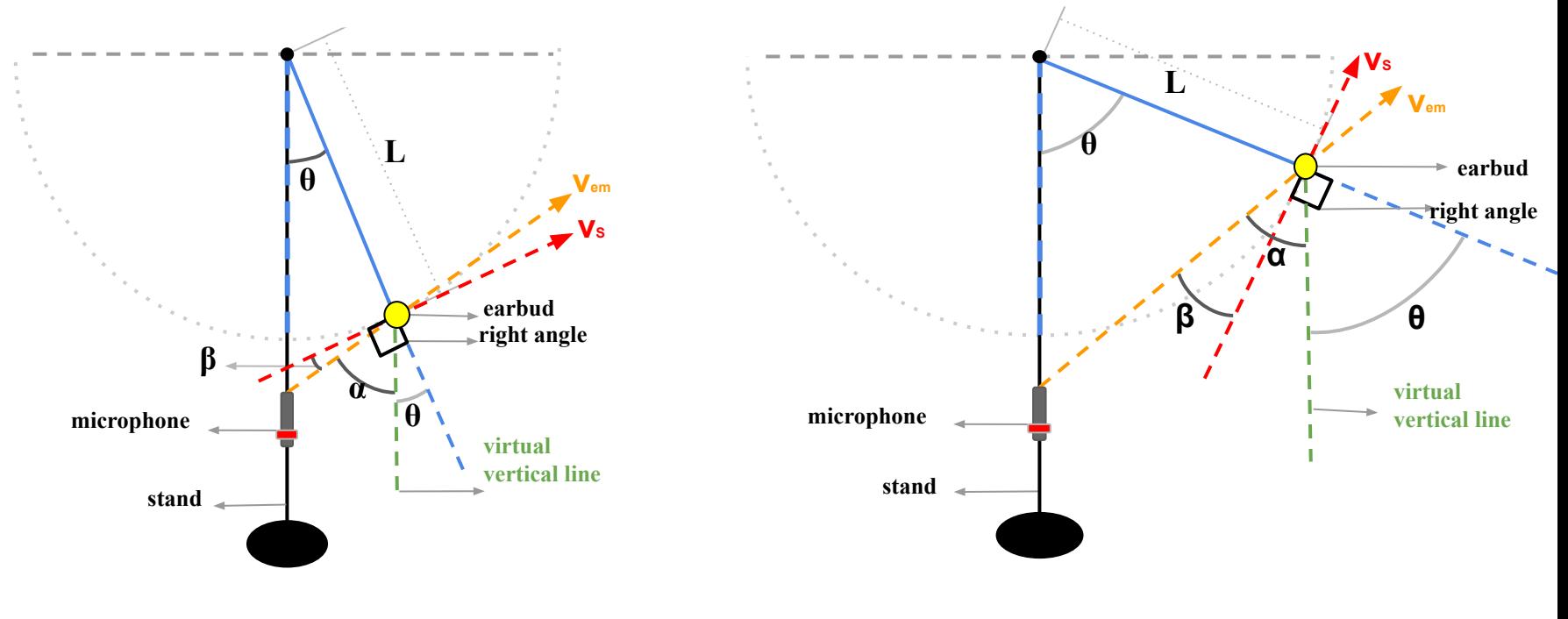

附圖**(**三**)**

附圖**(**四**)**

# 附件 **2**  公式推導

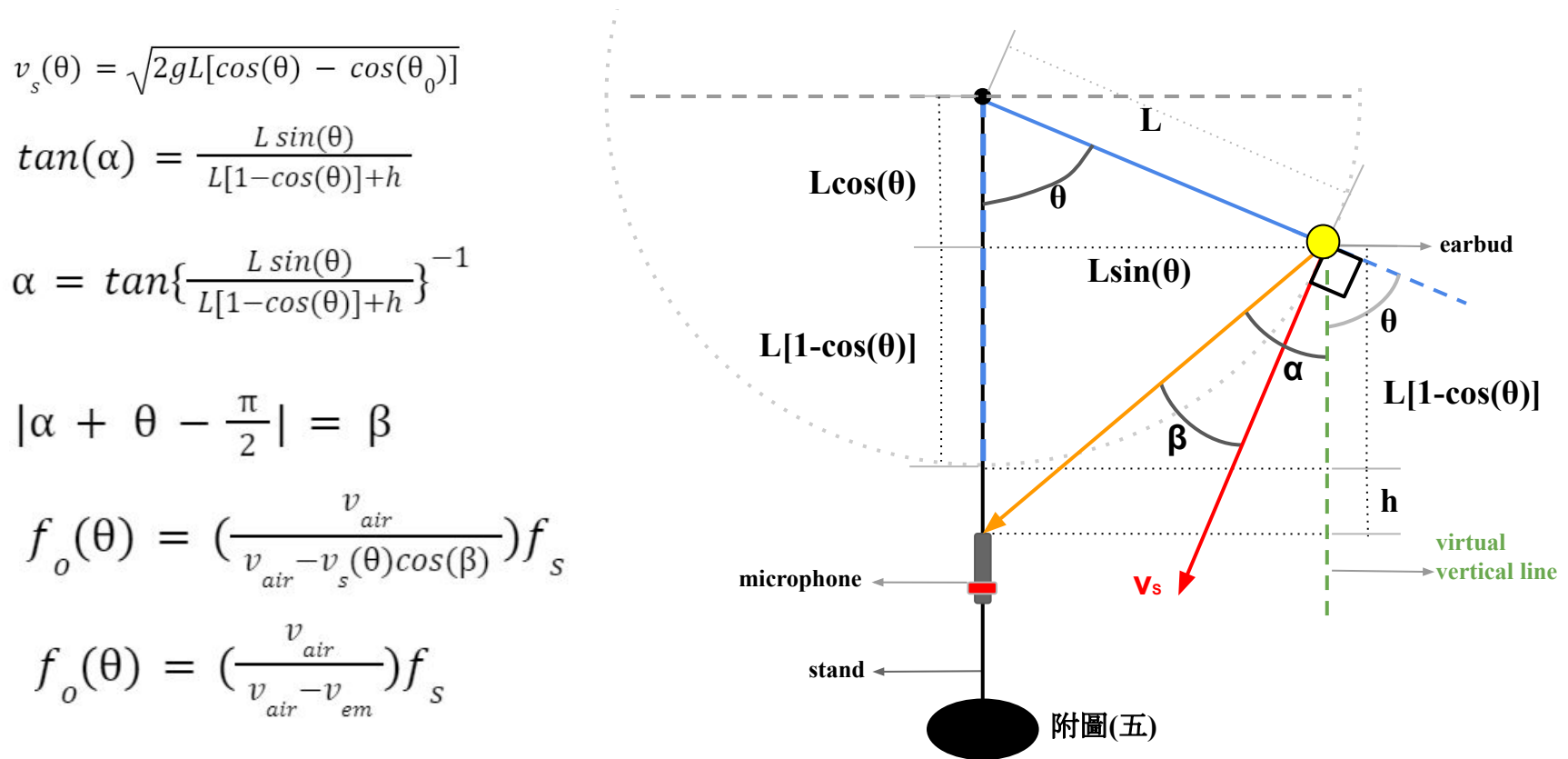

# 附件 **3 MATLAB**程式

clc,clear all;  $L = 0.5;$  $g = 9.8;$  $dataNum = 120$ ; iniTheta =  $51.20133$ <sup>\*</sup>pi/180; iniOmega = 0; timeInc =  $0.01666666$ time $(1) = 0$ ; 輸入 擺長長度 **(**單位 公尺 **) 輸入 擺角(單位 度)** 輸入 數據間距 **(**單位 秒 **)**

```
theta(1) = iniTheta;
omega(1) = iniOmega; 
speed(1) = L*omega(1);
```

```
for n = 2: dataNum
time(n) = time(n-1) + timeInc;theta(n) = theta(n-1) + omega(n-1)*timelnc;
omega(n) = omega(n-1) - g/L*sin(theta(n-1))*timeInc;speed(n) = L*omega(n);end
```

```
附件3-1
MATLAB程式
```
 $QuarterT = time(1);$ QuarterTpos = 1; % Find the 1st"1/4 period" and its index.

```
for n = 1: dataNum
if theta(n) < 0 % true = has passed the bottom point where = 0.
 QuarterT = time(n-1); QuarterTpos = n-1;
 break
 end
end
HalfT = time(1); HalfTpos = 1;
```
% Find the 1st"1/2 period" and its index.

```
for n = QuarterTpos: dataNum
if theta(n+1)- theta(n) > 0 % true = has passed the left highest point where = -iniTheta.
 HalfT=time(n); HalfTpos=n;
 break
 end
end
theta1(1) = iniTheta;
omega1(1) = iniOmega;
time1(1)=0;
speed1(1) = L*omega1(1);Dspeed(1) = abs(speed1(1));
```
# 附件**3-2 MATLAB**程式

% Note that, decreases with time for the 1st T/2 motion, hence the angular % velocity (and the speed) < 0. For the convenience in applying the Doppler % effect, we'll make the speed to be positive and being stored in the array % Dspeed.

```
for n = 2: HalfTpos
time1(n) = time1(n-1) + time1(n)theta1(n) = theta1(n-1) + omega1(n-1)*timelnc;
omega1(n) = omega1(n-1) - g/L*sin(theta1(n-1))*timelnc;
speed1(n) = L*omega1(n);Dspeed(n) = abs(speed1(n));end
```
yyaxis left % Activate the left side y axis (which is the angle (t)) and plot (time1, theta1\*180/pi); % plot (t) vs. the x-axis (which is time t) ylabel('The object's angle (deg)') % Label for the left y axis yyaxis right % Activate the right side y axis (which is the speed) and plot (time1, Dspeed,'--') % plot speed vs. time with a dashed line style ylabel('The object's speed (m/sec)') % Label for the right y axis xlabel('Time (sec) for the 1st-T/2') % Label for the x axis title ('pendulum with a large angle = 85 (deg.)')

# 附件**3-3 MATLAB**程式

%second part Sfreq =  $5000;$  Vs = 343; h =  $10$ 

#### 輸入 原始頻率**(**單位 赫茲**)** 、麥克風與耳機間距**(**單位 公分**)**

```
for n = 1: QuarterTpos % for 0 < time < T/4
alpha(n) = \frac{atan(sin(theta1(n))/(1+h/L-cos(theta1(n))))}{1 + h/L-cos(theta1(n)))}beta(n) = alpha(n) + theta(1(n)-pi/2;non_collinear(n) = Sfreq*Vs/(Vs- Dspeed(n)*cos(beta(n)));
collinear(n) = Sfreq*Vs/(Vs- Dspeed(n)); 
end
```

```
for n = QuarterTpos+1: HalfTpos % for T/4 < time < T/2; and || is used for sin function
alpha(n) = \frac{atan(sin(abs(theta1(n))}{1 + h/L-cos(theta1(n))});beta(n) = alpha(n) + abs(theta1(n)) - pi/2;non_collinear(n) = Sfreq*Vs/(Vs+ Dspeed(n)*cos(beta(n)));
collinear(n) = Sfreq*Vs/(Vs+ Dspeed(n)); 
end
```
yyaxis left % Activate the left side y axis (which is the non-linear apparent frequency) and plot (time1, non collinear); % plot the non-linear apparent frequency vs. the x-axis (which is time) ylabel('the non-collinear apparent frequency (Hz)') % Label for the left y axis yyaxis right % Activate the left side y axis (which is the linear apparent frequency) and plot (time1, collinear,'--') % plot the linear apparent frequency vs. the x-axis (which is time) ylabel('the collinear apparent frequency (Hz)') % Label for the left y axis xlabel('Time (sec.) for the  $0 <$  time  $<$  T/2') % Label for the x axis title ('The apparent frequencies caused by the pendulum')